# **opentext**

# ArcSight SmartConnectors

Software Version: 24.1

# Implementing ArcSight Common Event Format (CEF) - Version 27

Document Release Date: January 2024 Software Release Date: January 2024

#### **Legal Notices**

Open Text Corporation 275 Frank Tompa Drive, Waterloo, Ontario, Canada, N2L 0A1

### **Copyright Notice**

Copyright 2024 Open Text.

The only warranties for products and services of Open Text and its affiliates and licensors ("Open Text") are as may be set forth in the express warranty statements accompanying such products and services. Nothing herein should be construed as constituting an additional warranty. Open Text shall not be liable for technical or editorial errors or omissions contained herein. The information contained herein is subject to change without notice.

#### **Trademark Notices**

"OpenText" and other Open Text trademarks and service marks are the property of Open Text or its affiliates. All other trademarks or service marks are the property of their respective owners.

#### **Documentation Updates**

The title page of this document contains the following identifying information:

- Software Version number
- Document Release Date, which changes each time the document is updated
- Software Release Date, which indicates the release date of this version of the software

To check for recent updates or to verify that you are using the most recent edition of a document, go to:

<https://www.microfocus.com/support-and-services/documentation>

# **Contents**

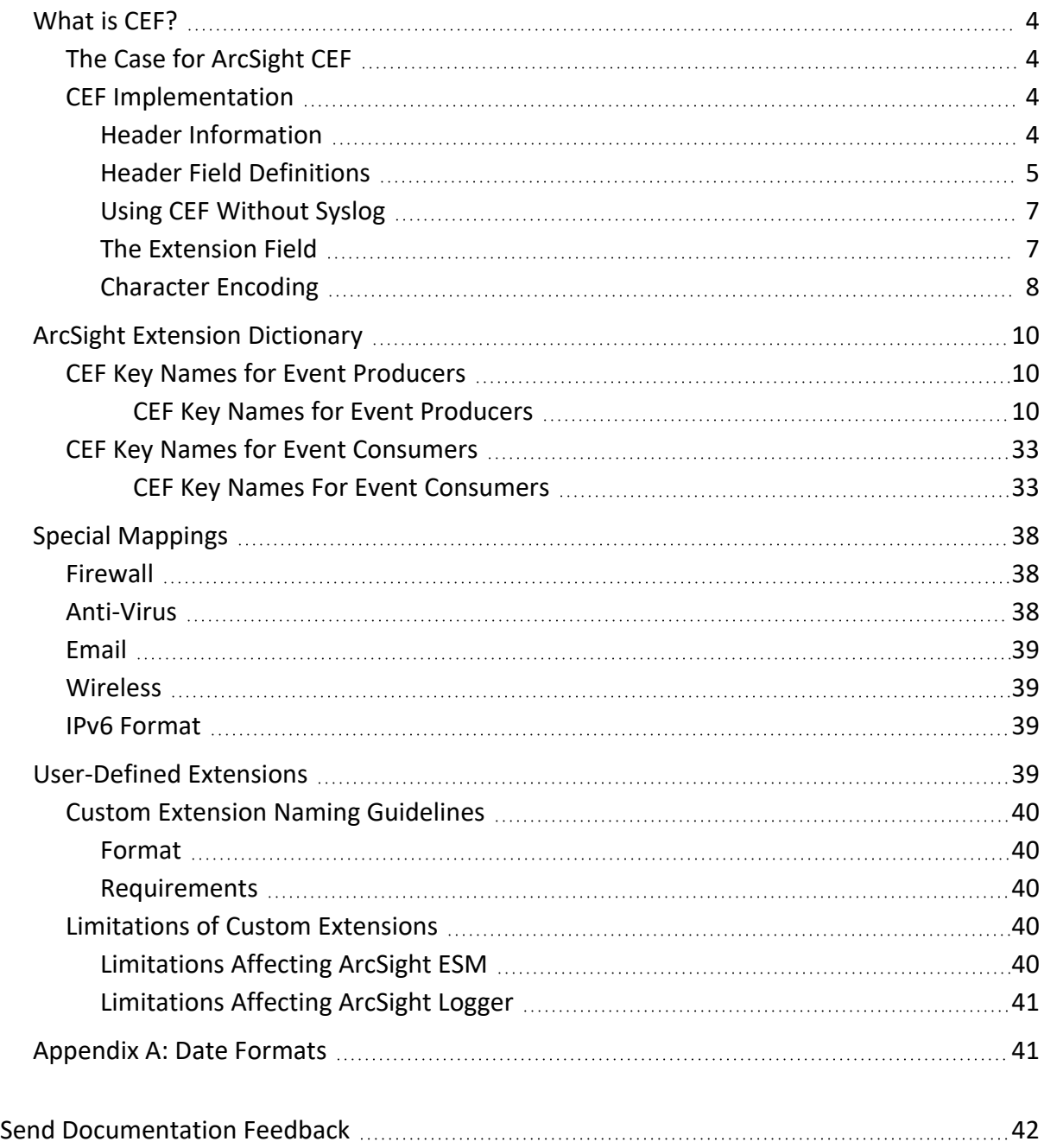

# <span id="page-3-0"></span>What is CFF?

Common Event Format (CEF) is an extensible, text-based format designed to support multiple device types by offering the most relevant information. Message syntaxes are reduced to work with ESM normalization. CEF specifically defines a syntax for log records containing a standard header and a variable extension, formatted as key-value pairs. The CEF format can be used with on-premise devices by implementing the ArcSight Syslog SmartConnector. CEF can also be used by cloud-based service providers by implementing the SmartConnector for ArcSight Common Event Format REST.

**Note**: This guide describes ArcSight CEF standard only. For information about descriptions of fields or schemas related to specific ArcSight products, such as the ArcSight Manager, ArcSight Logger, or ArcSight SmartConnector, contact Customer Support.

# <span id="page-3-1"></span>The Case for ArcSight CEF

The central problem of any security information and event management (SIEM) environment is integration. Device vendors each have their own format for reporting event information, and such diversity can make customer site integration time consuming and expensive. The CEF standard format, developed by ArcSight, enables vendors and their customers to quickly integrate their product information into ESM.

The CEF standard format is an open log management standard that simplifies log management. CEF allows third parties to create their own device schemas that are compatible with a standard that is used industry-wide for normalizing security events. Technology companies and customers can use the standardized CEF format to facilitate data collection and aggregation, for later analysis by an enterprise management system.

# <span id="page-3-2"></span>CEF Implementation

This document defines the CEF protocol and provides details about implementing the standard. It details the header and predefined extensions used within the standard, and explains the procedure to create user-defined extensions. It also includes a list of CEF supported date formats.

### <span id="page-3-3"></span>Header Information

CEF uses Syslog as a transport mechanism. It uses the following format that contains a Syslog prefix, a CEF header, and one or more extensions in this format:

```
<Syslog_prefix> <CEF_header>|[Extension]
```
The CEF header consists of seven fields separated by a pipe character (|). If the pipe character (|) is used in a "value" part of a CEF header field, it must be escaped. The pipe delimiter between the header fields must not be escaped.

The CEF header is -

<span id="page-4-0"></span>CEF:Version|Vendor|Product|Version|Message ID|Name|Severity|

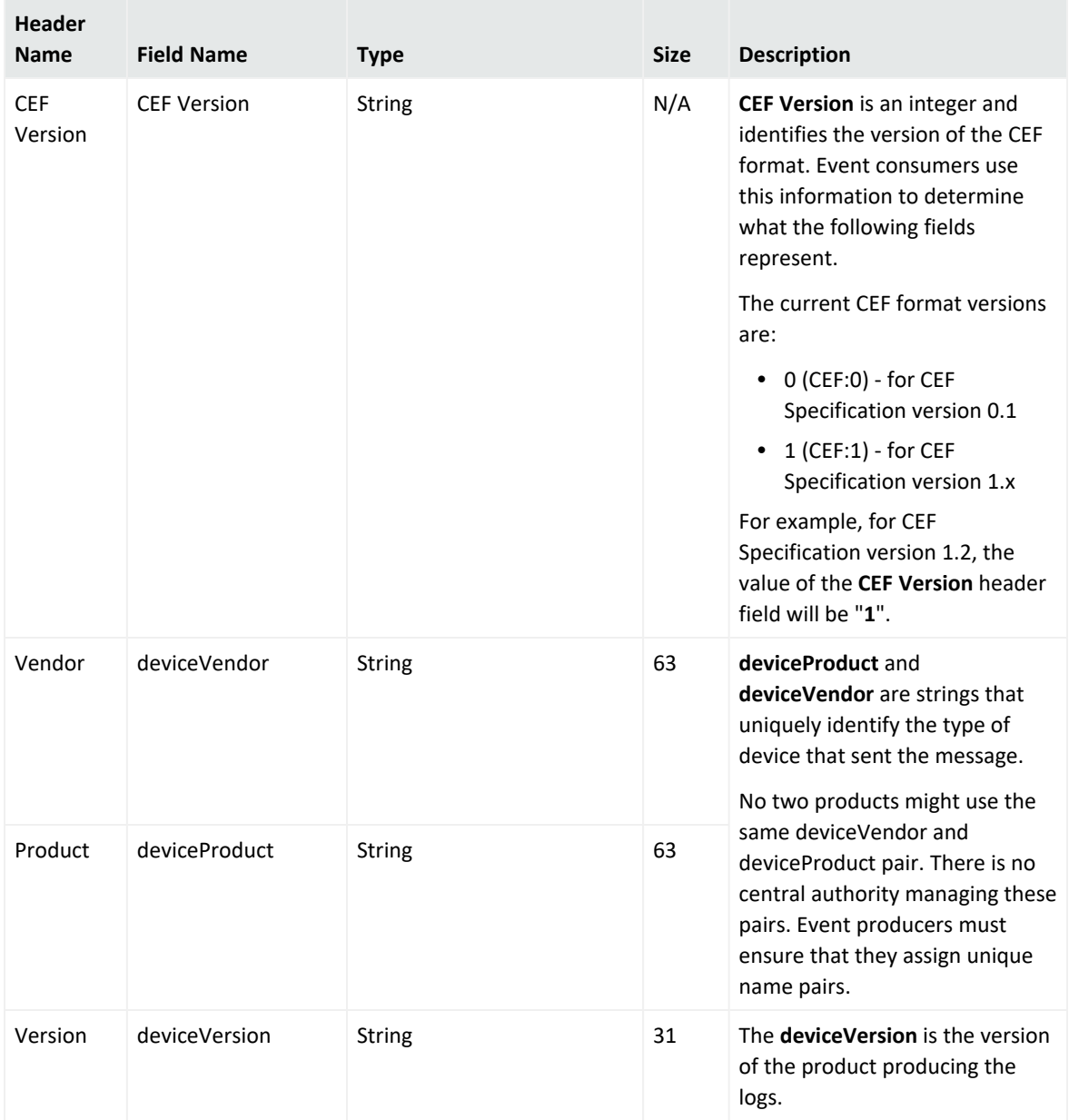

### Header Field Definitions

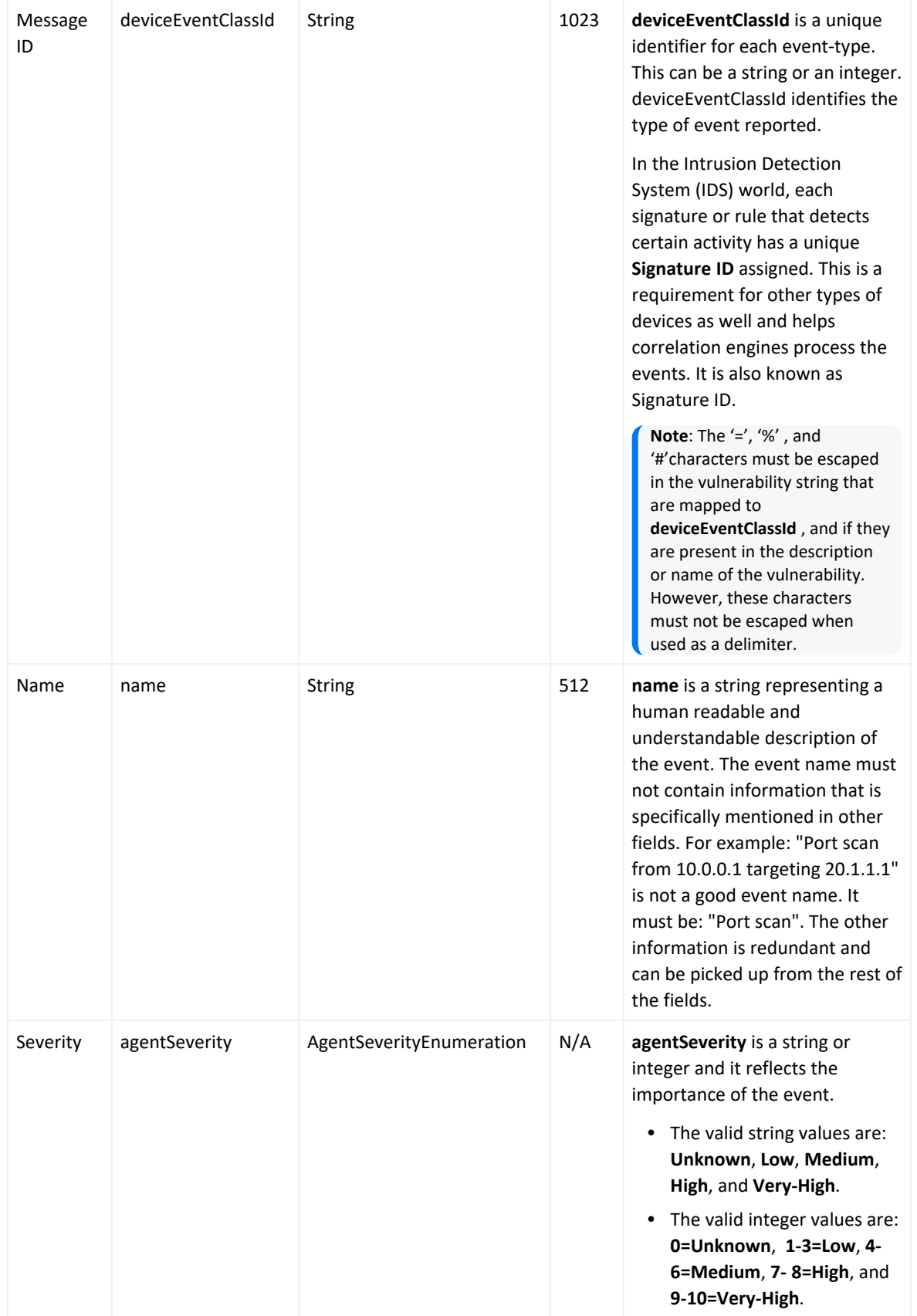

In which,

**CEF:Version** - is a mandatory header. The rest of the message is formatted using fields delimited by a pipe ("|") character. All of the following fields must be present and defined under "What is CEF?" on [page 4](#page-3-0).

**[Extension]** - is a placeholder for additional fields, but is not mandatory. Any additional fields are logged as key-value pairs. For a table of definitions, see ArcSight [Extension](#page-9-0) [Dictionary](#page-9-0).

The following examples illustrate a CEF message using Syslog transport:

For CEF 0.x version

```
Sep 19 08:26:10 host CEF:0|Security|threatmanager|1.0|100|worm
successfully stopped|10|src=10.0.0.1 dst=2.1.2.2 spt=1232
```
For CEF 1.x version

```
Sep 29 08:26:10 host CEF:1|Security|threatmanager|1.0|100|worm
successfully stopped|10|src=10.0.0.1 dst=2.1.2.2 spt=1232
```
### Using CEF Without Syslog

Syslog applies a syslog prefix to each message, no matter which device it arrives from, that contains the date and hostname in the following example:

Jan 18 11:07:53 host CEF:Version|…

Even if an event producer is unable to write Syslog messages, it is possible to write the events to a file by performing the following steps:

- 1. Discard the syslog prefix (Jan 18 11:07:53 host).
- 2. Begin the message with the following format:

```
CEF:Version|Device Vendor|Device Product|Device Version|Device Event
Class ID|Name|Severity|[Extension]
```
#### <span id="page-6-1"></span>The Extension Field

The **Extension** field contains a collection of key-value pairs. The keys are part of a predefined set. The standard allows to include additional keys as described in the [ArcSight](#page-9-0) Extension [Dictionary](#page-9-0) section. An event can contain any number of key-value pairs in any order, separated by spaces (" "). If a field contains a space, such as a file name, this is valid and can be logged in exactly that manner, as shown in the following example:

```
filePath=/user/username/dir/my file name.txt
```
#### **Note:**

- If there are multiple spaces before a key, all spaces but the last space are treated as trailing spaces in the prior value in the key. If you need trailing spaces, use multiple spaces, otherwise, use one space between the end of a value and the start of the following key.
- Trailing spaces are not preserved for the final key-value pair in the extension. It is highly recommended to not utilize leading or trailing spaces in CEF events unless absolutely necessary. If that is the case, ensure the ordering of key-value pairs in the extension is such that any value with trailing spaces is not the final value. For more information on best practices for creating CEF events, see the CEF Mapping Guidelines document.
- Extension values must follow the escape character guidelines defined for encoding symbols in CEF. See, ["Character](#page-7-0) Encoding" below.

#### <span id="page-7-0"></span>Character Encoding

Because CEF uses the UTF-8 Unicode encoding method, certain symbols must use character encoding. Within this context, character encoding specifies how to represent characters that could be misinterpreted within the schema.

#### **Ensure the following when encoding symbols in CEF:**

- The entire message must be UTF-8 encoded.
- Spaces used in the header are valid. Do not encode a space character by using <space>.
- If a pipe (|) is used in the header, it must be escaped with a backslash (\). But note that the pipes in the extension do not need escaping. For example:

```
Sep 19 08:26:10 host CEF:0|security|threatmanager|1.0|100|detected a
\| in message|10|src=10.0.0.1 act=blocked a | dst=1.1.1.1
```
If a backslash (\) is used in the header or the extension, it must be escaped with another backslash (\). For example:

```
Sep 19 08:26:10 host CEF:0|security|threatmanager|1.0|100|detected a
\\ in packet|10|src=10.0.0.1 act=blocked a \\ dst=1.1.1.1
```
If an equal sign  $(=)$  is used in the extensions, it has to be escaped with a backslash  $(\cdot)$ . Equal signs in the header need no escaping. For example:

```
Sep 19 08:26:10 host CEF:0|security|threatmanager|1.0|100|detected a =
in message|10|src=10.0.0.1 act=blocked a \= dst=1.1.1.1
```
• Multi-line fields can be sent by CEF by encoding the newline character as  $\ln$  or  $\ln$ . Note that multiple lines are only allowed in the value part of the extensions. For example:

Sep 19 08:26:10 host CEF:0|security|threatmanager|1.0|100|Detected a threat. No action needed.|10|src=10.0.0.1 msg=Detected a threat.\n No action needed

# <span id="page-9-0"></span>ArcSight Extension Dictionary

The CEF Key Names For Event [Producers](#page-9-2) and CEF Key Names for Event [Consumers](#page-32-1) tables list the predefined names that establish usages for both event producers and event consumers. While the fields listed in both the tables are useful event consumers, the fields listed in the CEF Key Names for Event [Consumers](#page-32-1) table must not be set by event producers.

#### **Note:**

- <sup>l</sup> The **bytesIn** and **bytesOut** fields were containing only Integer values in CEF 0.1. However, from CEF 1.0 onwards, these fields also contain the Long values.
- All IP address fields in CEF 0.1 were containing IPv4 addresses only. However, from CEF 1.0 onwards, these fields also contain IPv6 addresses.

### <span id="page-9-1"></span>CEF Key Names for Event Producers

This table displays the CEF names along with the full names for each CEF key name. When sending events, the CEF key name is the proper form to use, because using the full name to send an event will fail.

#### <span id="page-9-2"></span>CEF Key Names for Event Producers

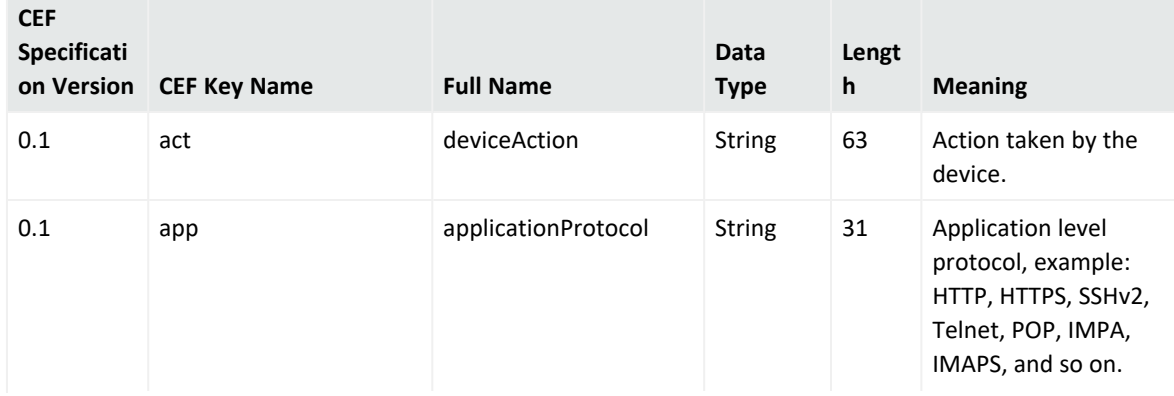

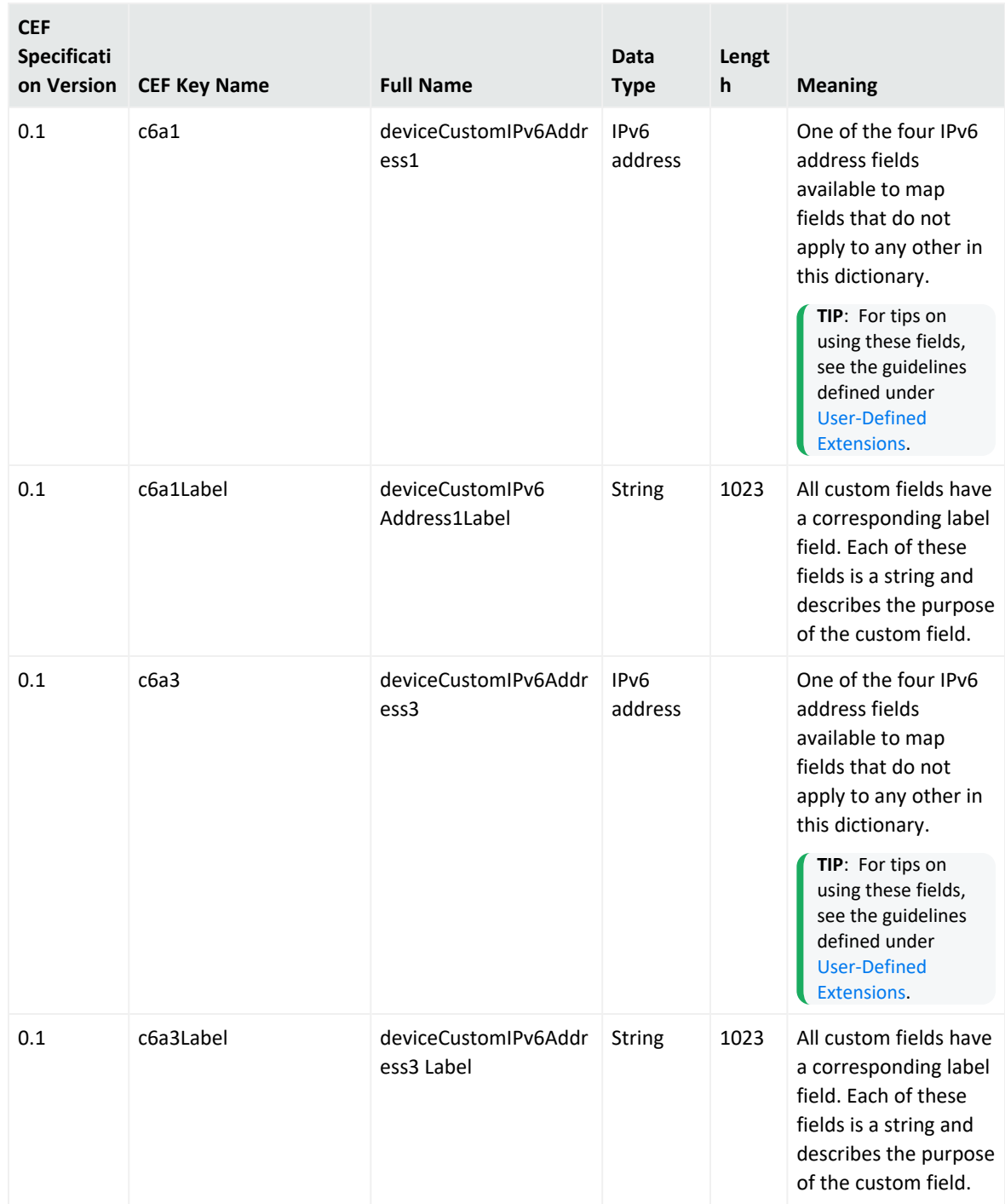

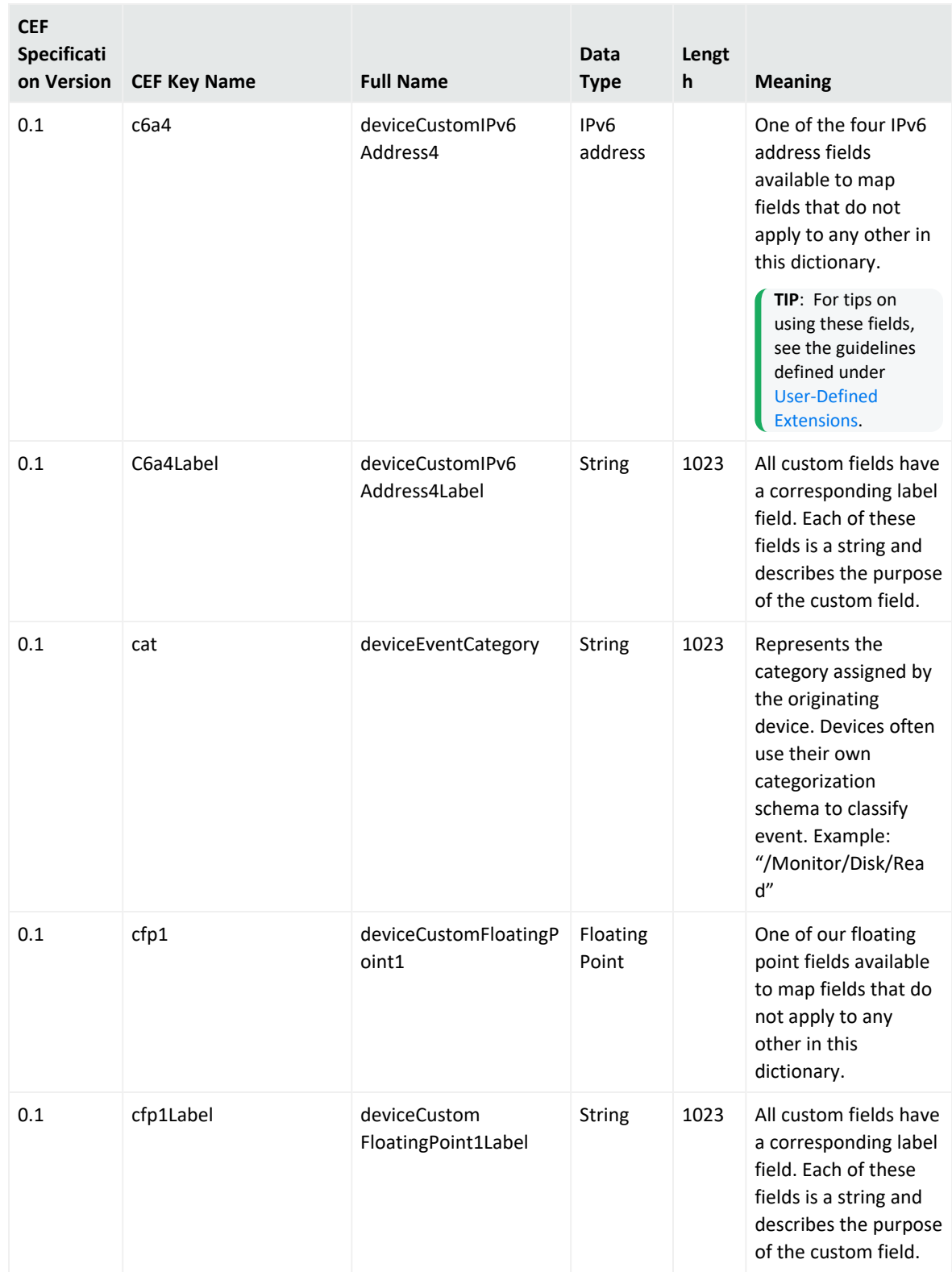

![](_page_12_Picture_473.jpeg)

![](_page_13_Picture_458.jpeg)

![](_page_14_Picture_390.jpeg)

![](_page_15_Picture_445.jpeg)

![](_page_16_Picture_449.jpeg)

![](_page_17_Picture_457.jpeg)

![](_page_18_Picture_394.jpeg)

![](_page_19_Picture_469.jpeg)

![](_page_20_Picture_394.jpeg)

![](_page_21_Picture_387.jpeg)

![](_page_22_Picture_361.jpeg)

![](_page_23_Picture_421.jpeg)

![](_page_24_Picture_424.jpeg)

![](_page_25_Picture_458.jpeg)

![](_page_26_Picture_438.jpeg)

![](_page_27_Picture_421.jpeg)

![](_page_28_Picture_450.jpeg)

![](_page_29_Picture_422.jpeg)

![](_page_30_Picture_489.jpeg)

![](_page_31_Picture_373.jpeg)

![](_page_32_Picture_462.jpeg)

# <span id="page-32-0"></span>CEF Key Names for Event Consumers

This table displays the CEF names along with the full names for each name. When sending events, the CEF key name is the proper form to use. If you use the full name to send an event, then it will fail.

#### <span id="page-32-1"></span>CEF Key Names For Event Consumers

![](_page_32_Picture_463.jpeg)

![](_page_33_Picture_430.jpeg)

![](_page_34_Picture_456.jpeg)

![](_page_35_Picture_472.jpeg)

![](_page_36_Picture_401.jpeg)

![](_page_37_Picture_386.jpeg)

# <span id="page-37-0"></span>Special Mappings

In some cases, the mappings between fields of the original device and those of the ArcSight Extension Dictionary are not obvious. In that case, refer to the example in the following tables.

# <span id="page-37-1"></span>Firewall

![](_page_37_Picture_387.jpeg)

# <span id="page-37-2"></span>Anti-Virus

![](_page_37_Picture_388.jpeg)

# <span id="page-38-0"></span>Email

![](_page_38_Picture_515.jpeg)

### <span id="page-38-1"></span>Wireless

![](_page_38_Picture_516.jpeg)

# <span id="page-38-2"></span>IPv6 Format

The connector code automatically sets labels for the **IPv6 address** fields if the field is set. You can set the label to the following values: **Device IPv6 Address**, **Source IPv6 Address**, and **Destination IPv6 Address**.

If the custom extension name is in IPv6 format and used to map:

- <sup>l</sup> device address, then use **c6a1**. Use **Device IPv6 Address** as the label, or let the connector code set the label for you.
- **•** source address, then use c6a2. Use SourceIPv6 Address as the label, or let the connector code set the label for you.
- <span id="page-38-3"></span><sup>l</sup> destination address, then use **c6a3**. Use **Destination IPv6 Address** as the label, or let the connector code set the label for you.

# User-Defined Extensions

The Extension Dictionary provides a set of predefined extension names (CEF names such as "fname" and full names such as "filetype") that must cover most event log requirements. However, vendors' devices might generate more information that can be appropriately mapped into the predefined extensions or might generate information that <span id="page-39-0"></span>does not fit the orientation of the predefined extensions. In such cases, vendors can define their own custom extensions.

# Custom Extension Naming Guidelines

<span id="page-39-1"></span>Ensure the following when creating custom extensions:

#### Format

<span id="page-39-2"></span>Custom extension names must take the form: VendornameProductnameExplanatoryKeyName

### Requirements

Custom extension names must meet the following requirements. Custom extension name (s) must be:

- a single word, with no spaces.
- alphanumeric.
- as clear and concise as possible.
- <span id="page-39-3"></span>• named different than any name listed in ArcSight Extension Dictionary.

# Limitations of Custom Extensions

Custom extension names are recommended for use only when no reasonable mapping of the information can be established for a predefined CEF name. While the custom extension name mechanism can be used to safely send information to CEF consumers for storage, there are certain limitations as to when and how to access the data mapped into them.

Custom extension names also have significant limitations that implementers should be aware of. These limitations can fundamentally affect the experience of ArcSight product users.

#### <span id="page-39-4"></span>Limitations Affecting ArcSight ESM

• Data submitted to ArcSight ESM using custom name extensions is retained, but is largely inaccessible except when directly viewing events. This data shows up in a section called "Additional Data".

- Data submitted to ArcSight ESM using custom name extensions cannot be used directly for reporting, as these "Additional Data" fields are not made available in the reporting schema. Thus, any data in the "Additional Data" section of events is not available in reports.
- Data submitted to ArcSight ESM using custom name extensions cannot be used directly for event correlation (as within Rules, Data Monitors, etc.). Therefore, any data in the "Additional Data" section is not available as output for correlation activities within the ESM system.

### <span id="page-40-0"></span>Limitations Affecting ArcSight Logger

- Data submitted to ArcSight Logger using custom name extensions is retained in the system, but is not available for use in the Logger reporting infrastructure.
- Data submitted to ArcSight Logger using custom name extensions is available for viewing by the customer using string-based search. Event export is also available for this purpose.

# <span id="page-40-1"></span>Appendix A: Date Formats

CEF supports several variations on time and date formats to accurately identify the time an event occurred. These formats are as follows:

• Milliseconds since January 1, 1970 (integer).

This time format supplies an integer with the count in milliseconds from January 1, 1970 to the time the event occurred.

- MMM dd HH:mm:ss.SSS zzz
- MMM dd HH:mm:sss.SSS
- MMM dd HH:mm:ss zzz
- MMM dd HH:mm:ss
- MMM dd yyyy HH:mm:ss.SSS zzz
- MMM dd yyyy HH:mm:ss.SSS
- MMM dd yyyy HH:mm:ss zzz
- MMM dd yyyy HH:mm:ss

For a key to the date formats shown above, refer to the [SimpleDateFormat](http://docs.oracle.com/javase/7/docs/api/java/text/SimpleDateFormat.html) page from the API specification for the Java™ Platform, Standard Edition document.

# <span id="page-41-0"></span>Send Documentation Feedback

If you have comments about this document, you can contact the [documentation](mailto:MFI-Documentation-Feedback@opentext.com ?subject=Feedback on SmartConnectors Implementing ArcSight Common Event Format (CEF) - Version 27 (24.1)) team by email. If an email client is configured on this computer, click the link above and an email window opens with the following information in the subject line:

#### **Feedback on Implementing ArcSight Common Event Format (CEF) - Version 27 (SmartConnectors 24.1)**

Just add your feedback to the email and click send.

If no email client is available, copy the information above to a new message in a web mail client, and send your feedback to MFI-Documentation-Feedback@opentext.com .

We appreciate your feedback!